# **BAB III**

# **METODOLOGI PENELITIAN**

#### **Metode Pengembangan Perangkat Lunak**

Dalam penelitian ini metode yang digunakan untuk melakukan pengembangan perangkat lunak adalah dengan metode *prototype*. Proses ini juga dilakukan secara intensif untuk memspesifikasi kebutuhan perangkat lunak agar dapat memenuhi keinginan user (pengguna) maka dari itu dalam proses ini diperlukan pengumpulan data sebagai berikut :

#### **3.1.1** *Communication* **(Komunikasi)**

*Communication* (Komunikasi) dilakukan untuk mendapatkan informasi terkait dengan penelitian yang akan dilakukan. Komunkiasi dilakukan dengan cara yang tepat untuk mengumpulkan data objektif yang relevan dengan pokok pembahasan terkait penelitian. Dalam hal ini, peneliti menggunakan beberapa metode komunikasi, sebagai berikut :

1. Observasi

Metode pengumpulan data terkait penelitian ini dilakukan dengan melakukan pengamatan secara langsung pada taman baca yang ada dikota Bandar Lampung.

2. Wawancara

Metode ini dilakukan dengan bertemu langsung dan melakukan proses tanya jawab atau wawancara kepada pihak terkait pada penelitian ini.

3. Studi pustaka

Dilakukan dengan mencari referensi berwujud jurnal,buku dan penelitian lain yang berkenaan dengan system,serta sumber- sumber pendukung lain yang berkenaan dengan objek penelitian yang dipilih. Tujuan berasal dari studi pustaka yakni untuk mendapatkan teori pendukung yang udah sukses jalankan pengembangan sistem dijadikan referensi didalam penelitian.

# **3.1.2** *Quick Plan* **(Perencanaan Cepat)**

*Quick plan* (perencanaan cepat) adalah tahapan dengan melakukan analisis dan perencanaan yang tepat setelah data didapatkan pada tahap komunikasi**.**

# **3.1.2.1 Analisis kebutuhan Fungsional**

Kebutuhan fungsional adalah kebutuhan yang berisi proses-proses apa saja yang akan diterapkan pada sebuah sistem dan menjelaskan kebutuhan yang diperlukan sistem agar berjalan dengan baik serta sesuai kebutuhan. Adapun proses yang dihasilkan sistem adalah:

- 1. Superadmin
	- a. Menghapus pengguna sistem.
	- b. Konfirmasi pengaduan pengguna sistem.
- 2. Taman Baca
	- a. Mendaftarkan diri menjadi pengguna sistem.
	- b. Masuk ke dalam sistem.
	- c. Mendaftarkan buku donasi.
	- d. Menghapus data buku donasi.
	- e. Mengedit data buku donasi.
	- f. Melihat profile.
	- g. Konfirmasi buku donasi.
	- h. Melihat riwayat donasi.
	- i. Melakukan pengaduan terkait sistem.
- 3. Donatur
	- a. Mendaftarkan diri menjadi pengguna sistem.
	- b. Masuk kedalam aplikasi.
	- c. Melihat data buku donasi.
	- d. Melihat data taman baca.
	- e. Melakukan donasi buku yang dibutuhkan.
	- f. Melakukan donasi buku lain.
	- g. Melihat riwayat donasi.
	- h. Melakukan pengaduan terkait sistem.

### **3.1.2.2 Analisa kebutuhan Non-Fungsional**

Analisis kebutuhan non fungsional menggambarkan kebutuhan sistem yang menitik beratkan pada properti prilaku yang dimiliki oleh sistem, diantaranya kebutuhan perangkat lunak, perangkat keras, serta pengguna sistem (*user*) sebagai bahan analisis kekurangan dan kebutuhan yang harus dipenuhi dalamperancangan sistem yang akan diterapkan.

#### 1. Analisis Kebutuhan Perangkat Lunak

Untuk menjalankan dan membuat sebuah perangkat lunak tersebut dibutuhkan sebuah perangkat lunak yang cukup agar menghasilkan sebuah perangkat lunak yang baik dan efektif untuk digunakan.

Adapun spesifikasi perangkat lunak yang dibutuhkan peneliti untuk membuat aplikasi pengalokasian buku berbasis *Android* adalah:

- *1. Android studio*
- *2.* Sistem Operasi *Windows* 10
- *3. Jdk (java Development Kit)*
- *4. Sdk(Software develoment kit)*
- *5. Visual Studio Code*
- *6. NodeJS*
- *7. NoSQL Booster*
- *8. MongoDB*

# 2. Analisis Kebutuhan Perangkat Keras

Analisis kebutuhan perangkat keras yang digunakan dalam membuat dan menjalankan aplikasi adalah sebagai berikut :

- 1. *Processor intel Core i5-8265U*
- 2. *NVIDIA Geforce MX250*
- 3. *Random Access Memory* (RAM) 8 GB

#### **3.1.3** *Modeling Quick Design* **(Pemodelan Perancangan Cepat)**

Tahap ini melakukan perancangan yang dimulai dari desain perancangan UML yaitu untuk menentukan desain *Use case Diagram*, *Activity Diagram*, dan Class *Diagram* adalah sebagai berikut :

### *3.1.3.1 Use Case Diagram*

Dalam pengembangan sistem donasi barang bekas berbasis Android, telah dirancang usecase diagram yang menggambarkan fungsi-fungsi yang dimilikioleh masing-masing rule. Dalam rancangan sistem ini terdapat dua level user yaitu Donatur dan Taman Baca . Pada usecase diagram yang dirancang dapat melakukan 8 interaksi antara lain: registrasi, login, melihat daftar buku,mengirim donasi, melihat riwayat donasi, melihat notifikasi, mengelola profil, mengunggah daftar buku. Rancangan use case diagram dapatdilihat pada Gambar 3.1.

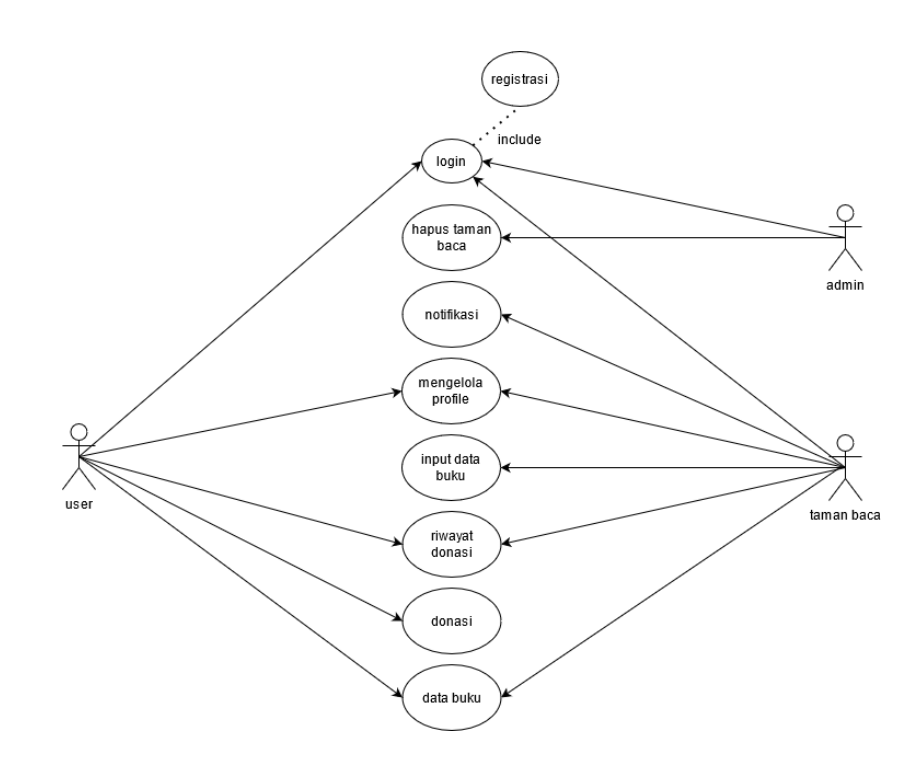

Gambar 3. 1 *Use Case Diagram*

#### **3.1.3.2 Activity** *Diagram*

*Activity Diagram* menggambarkan rangkaian aliran dan aktivitas, dandigunakan untuk mendeskripsikan aktivitas yang dibentuk dalam suatu operasi. Pembuatan *activity diagram* pada awal proses dapat membantu memahami keseluruhan proses.

# 1. *Activity Diagram Registrasi*

*Activity diagram registrasi* menjelaskan proses awal untuk mendaftar dalam penggunaan aplikasi baik sebagai donatur maupun sebagai lembaga sosial atau lembaga penerima donasi. Proses dari *activity diagram* registrasi dapat dilihatpada Gambar 3.2.

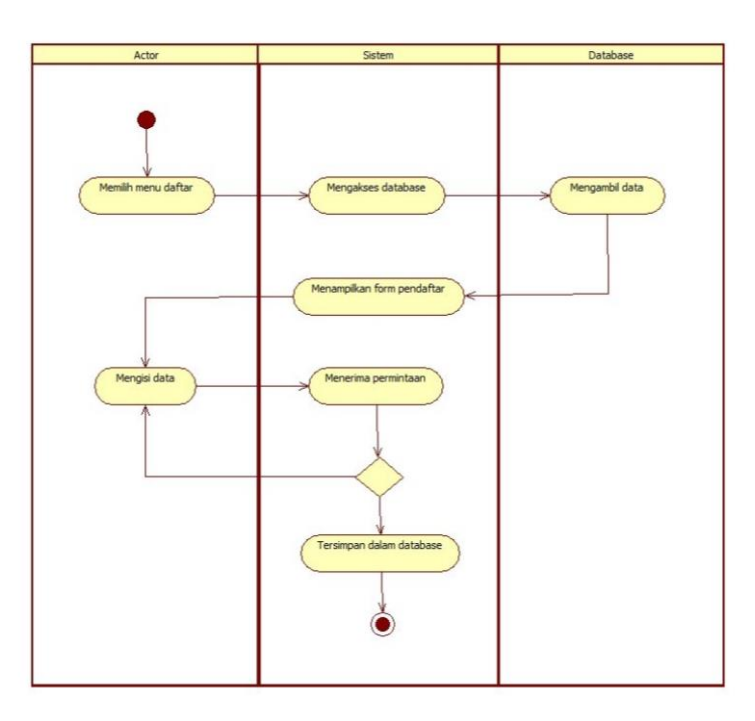

Gambar 3. 2 *Activity* Diagram *Registrasi*

### 2. *Activity Diagram Login*

*Activity diagram login* menjelaskan bagaimana proses *user* maupun taman baca dalam memvalidasiakun yang sudah dibuat pada proses registrasi. Jika akun valid maka sistem akan menampilkan halaman utama pada aplikasi . Proses dari *activity diagram login* dapat dilihat pada Gambar 3.3.

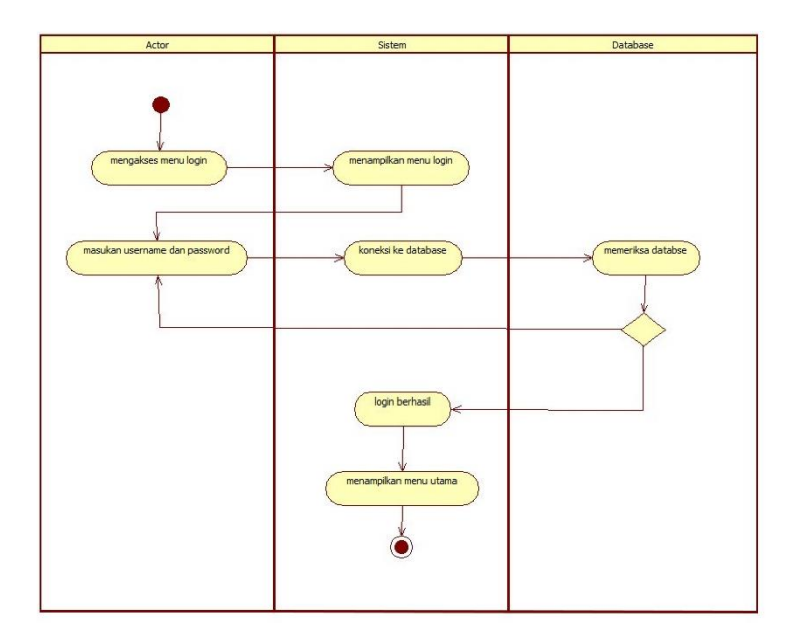

Gambar 3. 3 *Activity Diagram Login*

# 4. *Activity Diagram* Lihat Daftar Buku

Activity *diagram* Lihat Daftar buku menjelaskan proses Donatur dalam melihat semua jenis daftar kebutuhan buku dari taman baca yang telah mengunggah kebutuhannya pada aplikasi. Proses activity diagram Lihat Daftar buku dapat dilihat pada Gambar 3.4.

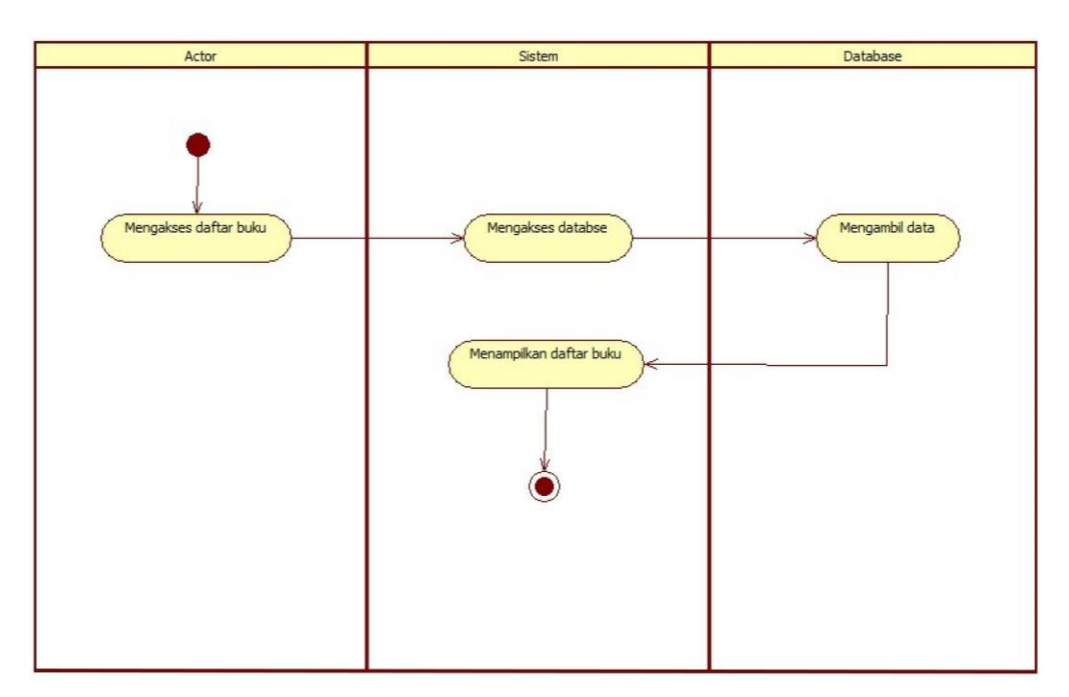

Gambar 3.4 *Activity Diagram* Daftar Buku.

# 5. *Activity Diagram* Mengirim Donasi

*Activity diagram* Mengirim Donasi menjelaskan proses Donatur dalam memberikan donasi kepada taman baca yang dipilih. Pada tahap iniDonatur diminta untuk mengisi *form* terlebih dahulu kemudian sistem akan memvalidasi dan donasi akan diteruskan kepada taman baca yang bersangkutan. Proses *activity diagram*  mengirim donasi dapat dilihat pada gambar 3.5.

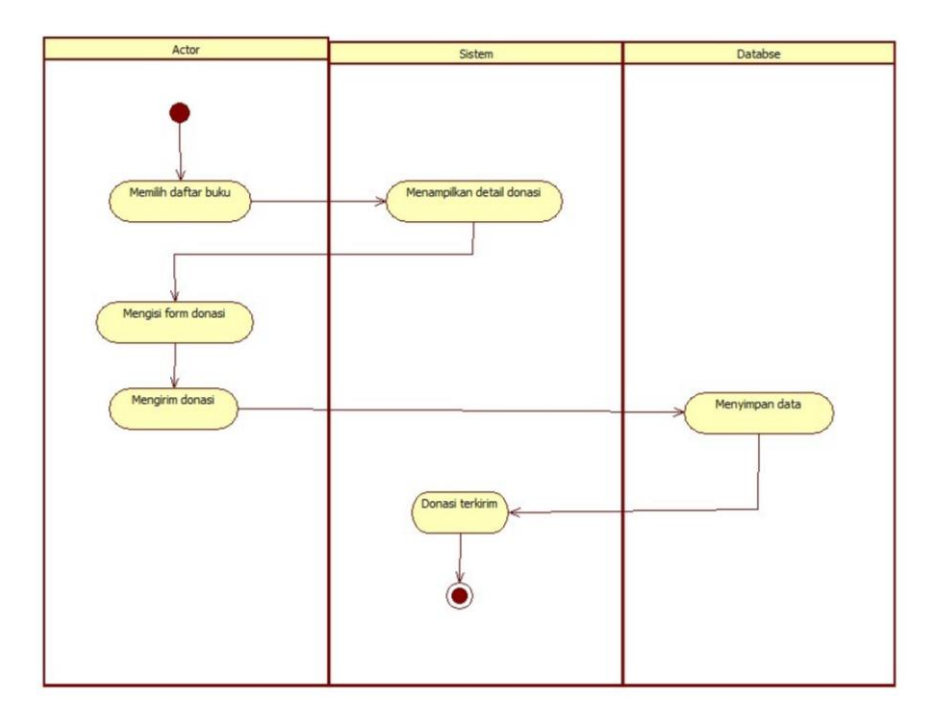

Gambar 3. 5 *Activity Diagram* Mengirim Donasi

#### 6. *Activity Diagram* Riwayat Donasi

*Activity diagram* riwayat donasi berfungsi untuk melihat riwayat buku yang telah didonasikan. Proses *activity diagram* riwayat donasi dapat dilihat pada Gambar 3.7.

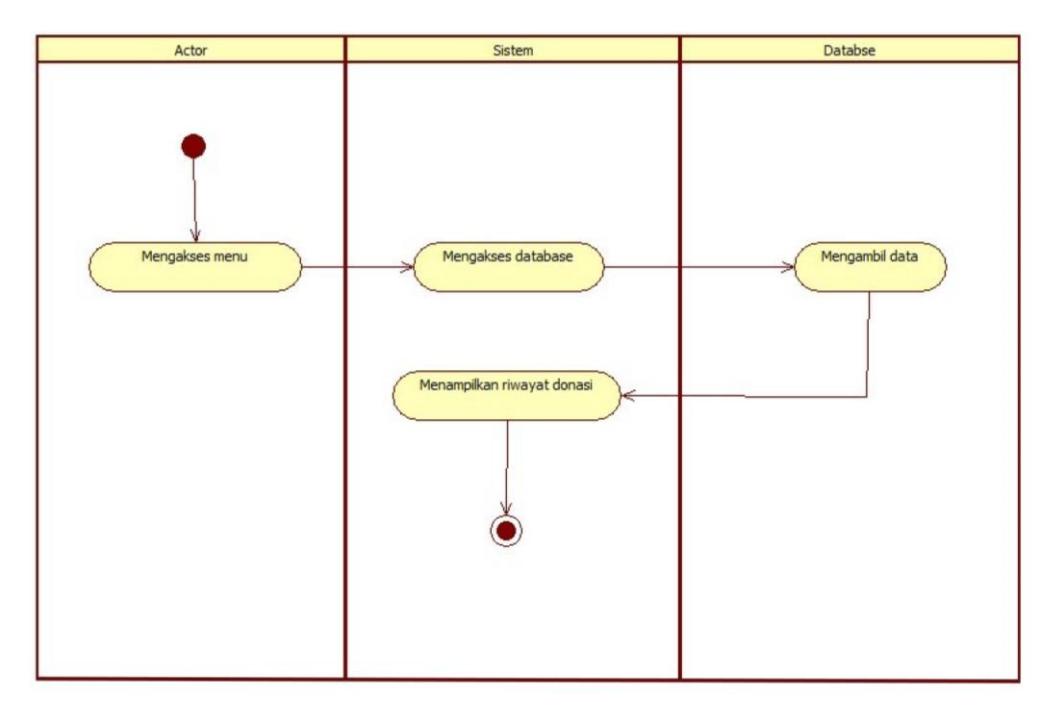

Gambar 3. 6 *Activity Diagram* Riwayat Donasi.

# 7. *Activity Diagram* Lihat Notifikasi

*Activity diagram* Lihat Notifikasi menjelaskan tentang informasi yang berkaitan dengan buku yang sudah berhasil didonasikan dan melihat informasi donasi masuk pada Lembaga Sosial. Proses *activity diagram* lihat notifikasi dapat dilihat pada Gambar 3.7.

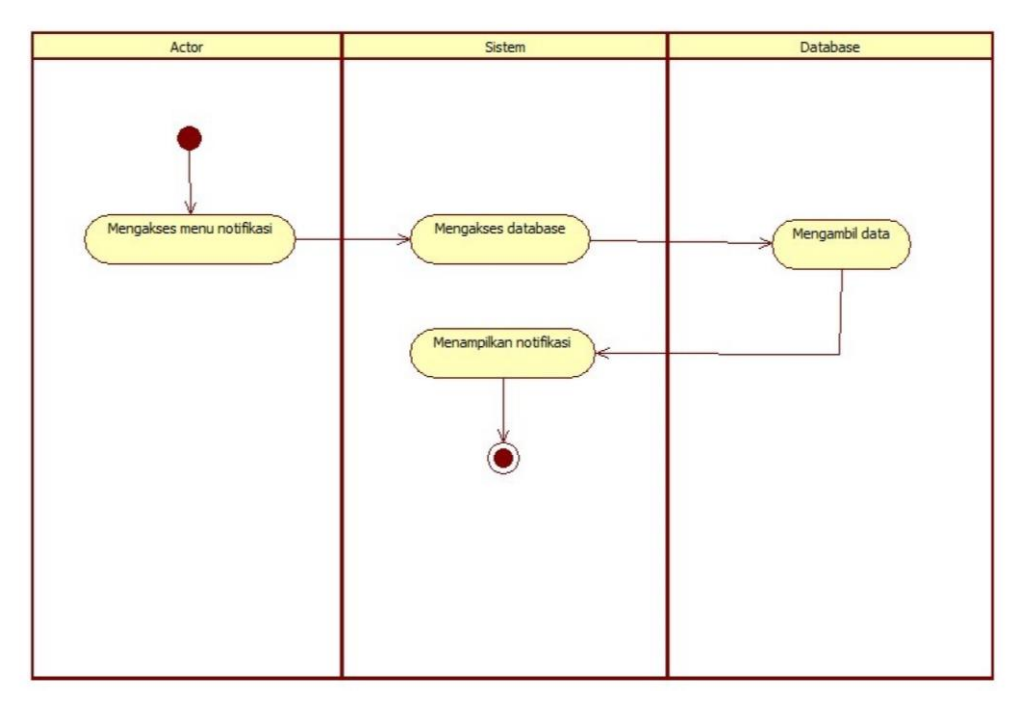

Gambar 3. 7 *Activity Diagram* Notifikasi

# 8. *Activity Diagram* Kelola Profil

*Activity diagram* Kelola Profil menjelaskan proses untuk mengubah identitas dari pengguna aplikasi. Proses *activity diagram* kelola profil dapat dilihat pada Gambar 3.8.

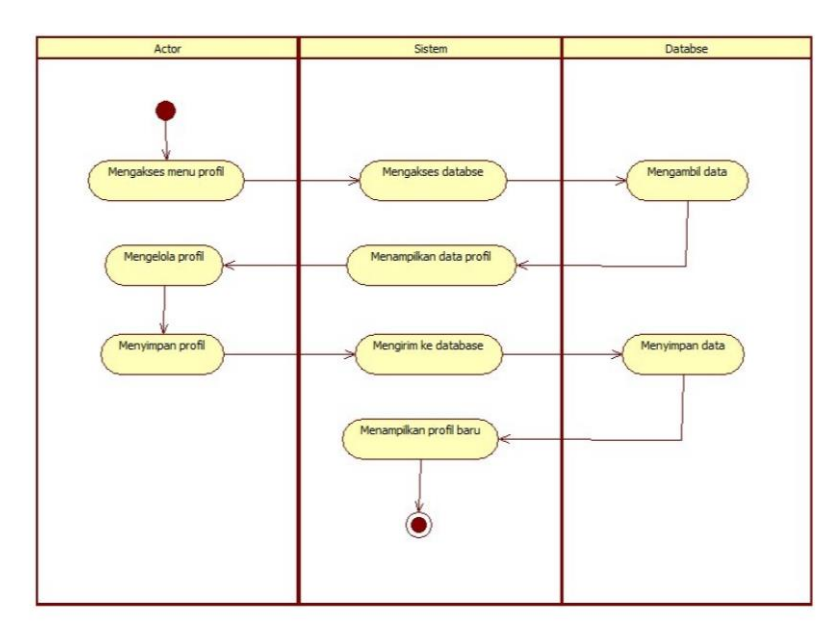

Gambar 3. 8 *Activity Diagram* Kelola Profil

#### 9. *Activity Diagram* Mengunggah Daftar buku

*Activity diagram* Mengunggah Daftar buku menjelaskan tentang bagaimana taman baca dalam mencari kebutuhan buku.. Sehingga hal ini dapat memudahkan Donatur untuk mendonasikan buku. Proses *activity diagram* mengunggah daftar donasi dapat dilihat pada Gambar 3.9

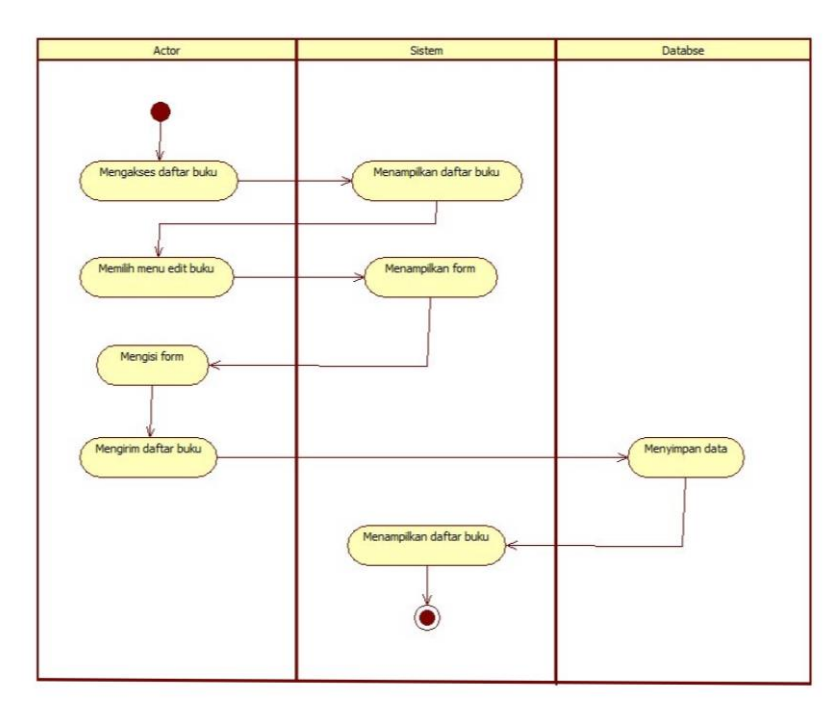

Gambar 3. 9 *Activity Diagram* Mengunggah Daftar Buku

#### 10. *Sequence Diagram*

*Sequence Diagram* menggambarkan interaksi antar masing masing objek pada setiap *Use Case* dalam urutan waktu. Interaksi ini berupa pengiriman serangkaian data antar objek-objek yang saling beinteraksi. *Sequence* diagram memiliki dua dimensi *vertical* yang menggambarkan waktu yang terkait oleh objek dan dimensi *horizontal* menggambarkan objek yang terkait pada masing-masing diagram.

# 1. *Registrasi*

Pengguna aplikasi yang terdiri dari taman baca dan juga calon donatur melakukan penginputan data diri kedalam sistem, setelah proses validasi dialkukan sistem akan mengirim data ke dalam *database* dan setelah itu sistem akan menapilkan halaman *login* yang menandakan proses *registrasi* berhasil. proses *registrasi* dapat dilihat pada Gambar 3.10

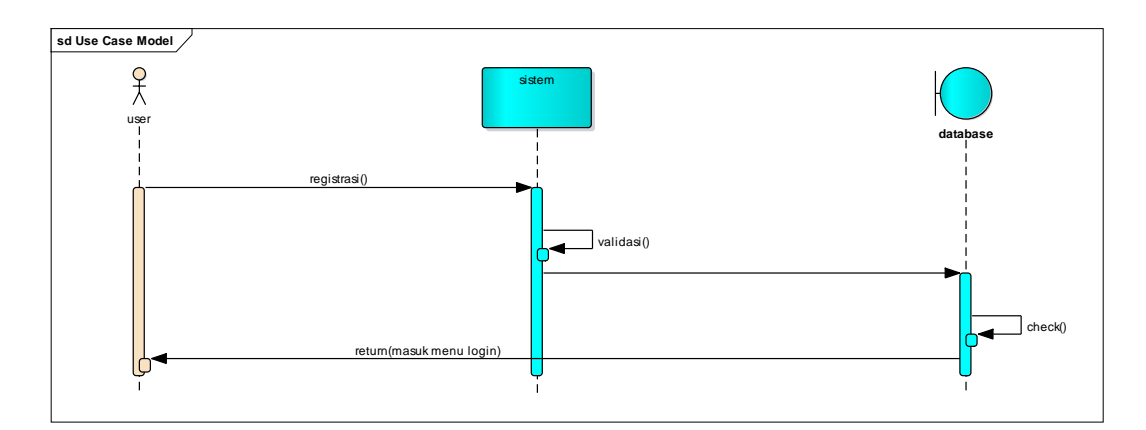

Gambar 3. 10 *Sequence* Diagram Registrasi

# 2. *Login*

Pengguna aplikasi melakukan proses *login* untuk dapat masuk ke dalam sistem, dengan menggunakan data *username* dan *password* yang telah di daftarkan. User di bagi menjadi 3 bagian yang dipisahkan menggunakan kode *role* yaitu, 0 untuk administrator, 1 untuk taman baca dan 2 untuk pengguna calon donatur. Setelah proses login dilakukan pengguna akan di alihkan ke masing-masing halaman utama dari sistem. . proses *login* dapat dilihat pada Gambar 3.11

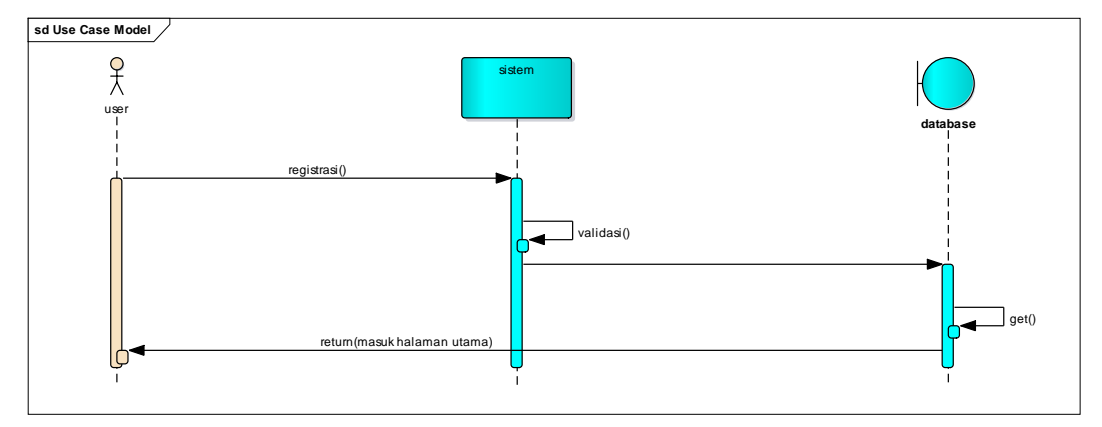

Gambar 3. 11 *Sequence* Diagram *Login*

#### 3. Pencarian Buku

Calon donator dapat melakukan pencarian buku dengan memasuki halaman taman baca. Di dalam halaman taman baca terdapat seluruh list taman baca beserta data buku yang di cari, dengan memasukan kata kunci didalam kolom pencarian, data yang di inginkan oleh calon donatur akan muncul lalu calon donatur dapat mengklik salah satu taman baca untuk masuk ke dalam layanan donasi. . proses pencarian

buku dapat dilihat pada Gambar 3.12

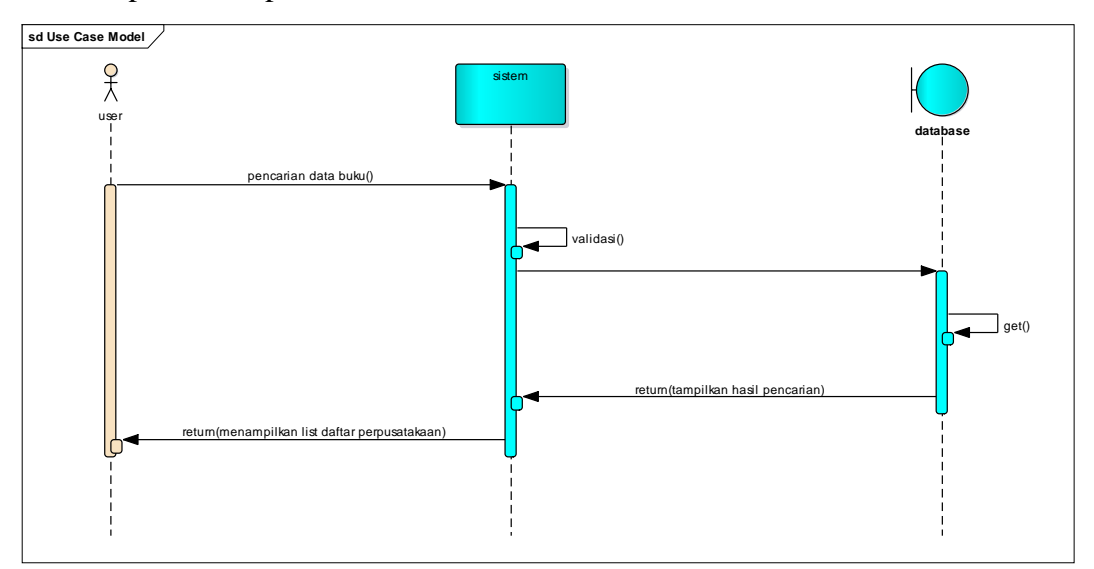

Gambar 3. 12 *Sequence* Pencarian Buku

# 4. Donasi

Pada layanan donasi, calon donatur dapat memasukan foto buku, jumlah buku yang ingin di donasikan beserta keterangan lengkap apakah buku akan diambil oleh pihak taman baca atau diantarkan oleh donatur. Terdapat juga layanan chat whatsapp ke nomor taman baca untuk menentukan layanan COD "*Cash On Delivery*" untuk donasi buku. Proses donasi dapat dilihat pada Gambar 3.13

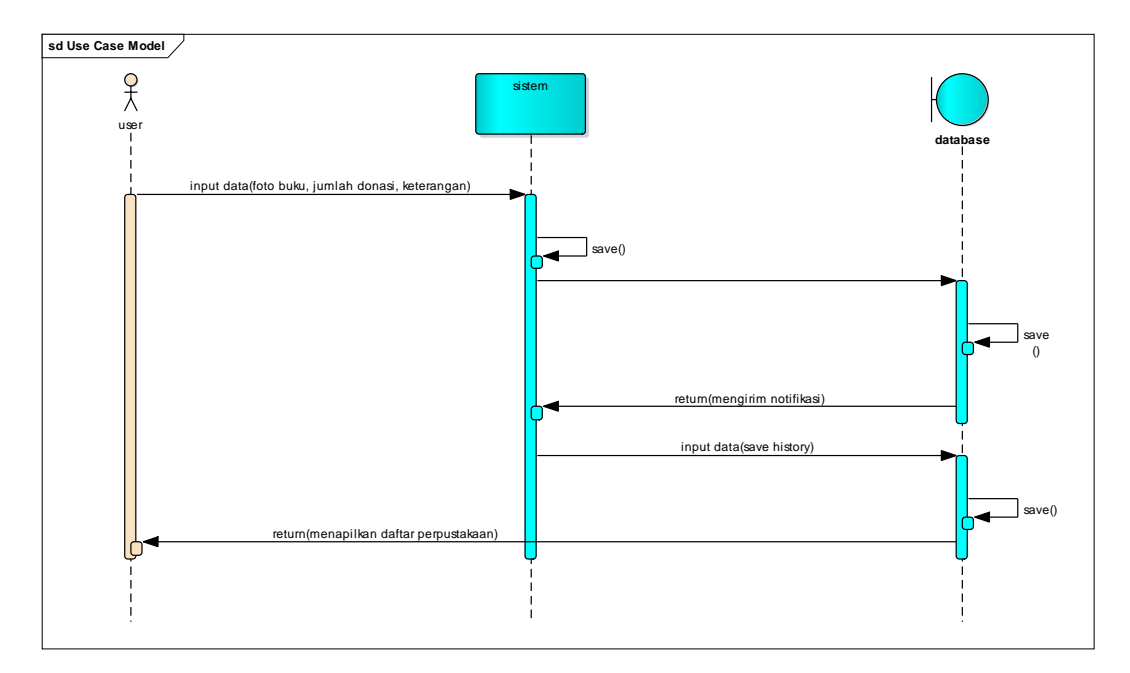

Gambar 3. 13 *Sequence* Donasi

### 5. Histori Donasi Calon Donatur

Pada layanan ini calon donatur dapat melihat seluruh riwayat buku yang telah di sumbangkan kepada taman baca, calon doantur dapat memilih menu *history* yang nantinya sistem akan menampilkan aktivitas sumbangan yang sudah dilakukan oleh calon donatur. . proses histori donasi calon donatur dapat dilihat pada Gambar 3.14

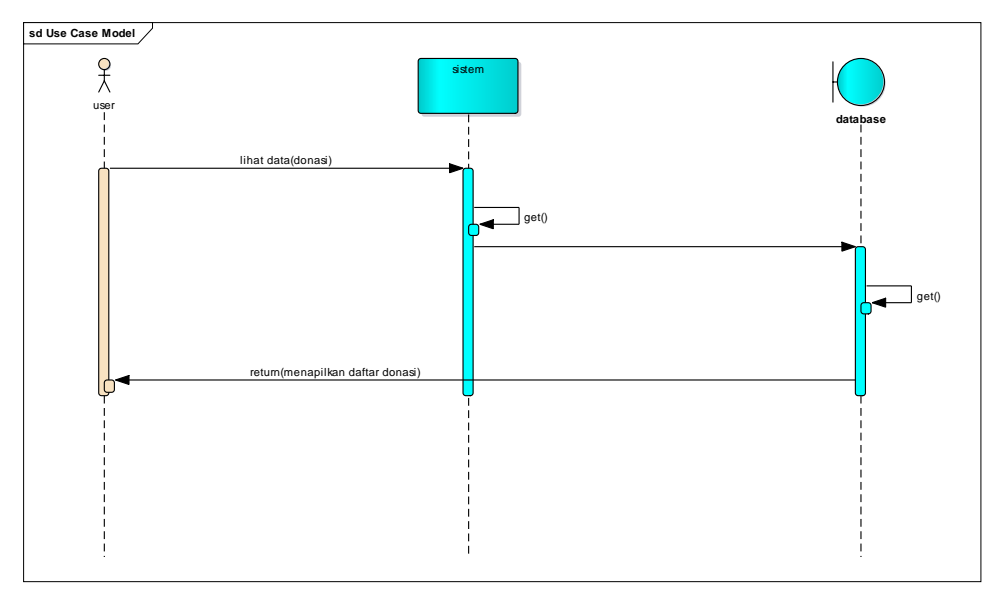

Gambar 3. 14 *Sequence* Histori Donasi

#### 6. Cek *Profile*

Pengguna di dalam sistem dapat mengetahui *profile* diri dengan memilih menu *profile*, sistem akan mencari data sesuai dengan akses *login* yang digunakan oleh pengguna aplikasi. . proses cek *profil* dapat dilihat pada Gambar 3.15

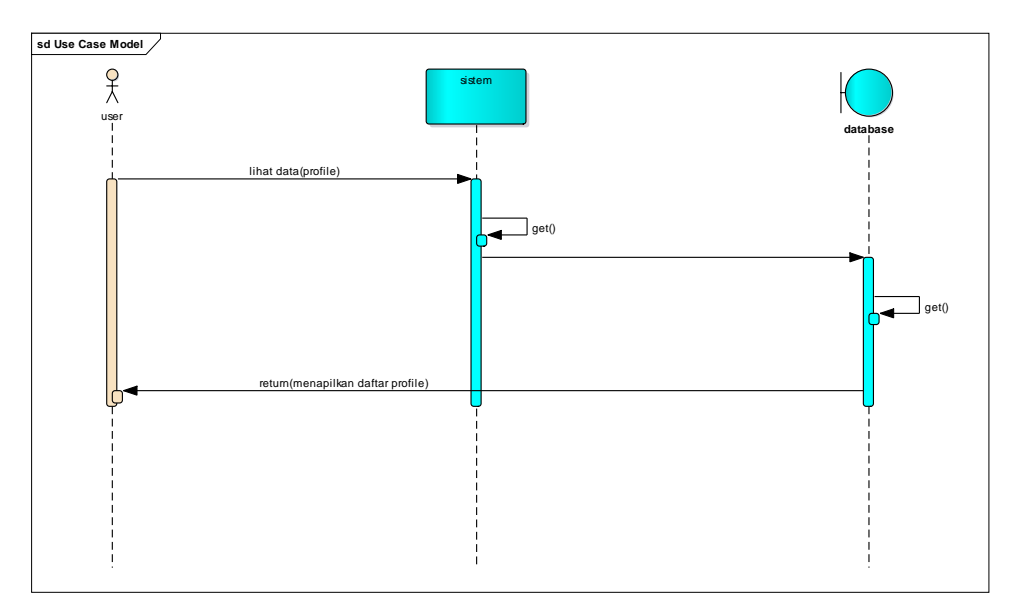

Gambar 3. 15 *Sequence* Cek Profil

# 7. Tambah Buku Donasi

Pihak taman baca dapat menambahkan list buku yang di butuhkan untuk taman baca, dengan masuk ke dalam layanan tambah buku lalu memasukan data buku yang dibutuhkan. Sistem akan menampung data yang nantinya akan di munculkan di dalam kolom pencarian calon donatur. proses tambah buku donasi dapat dilihat pada Gambar 3.16

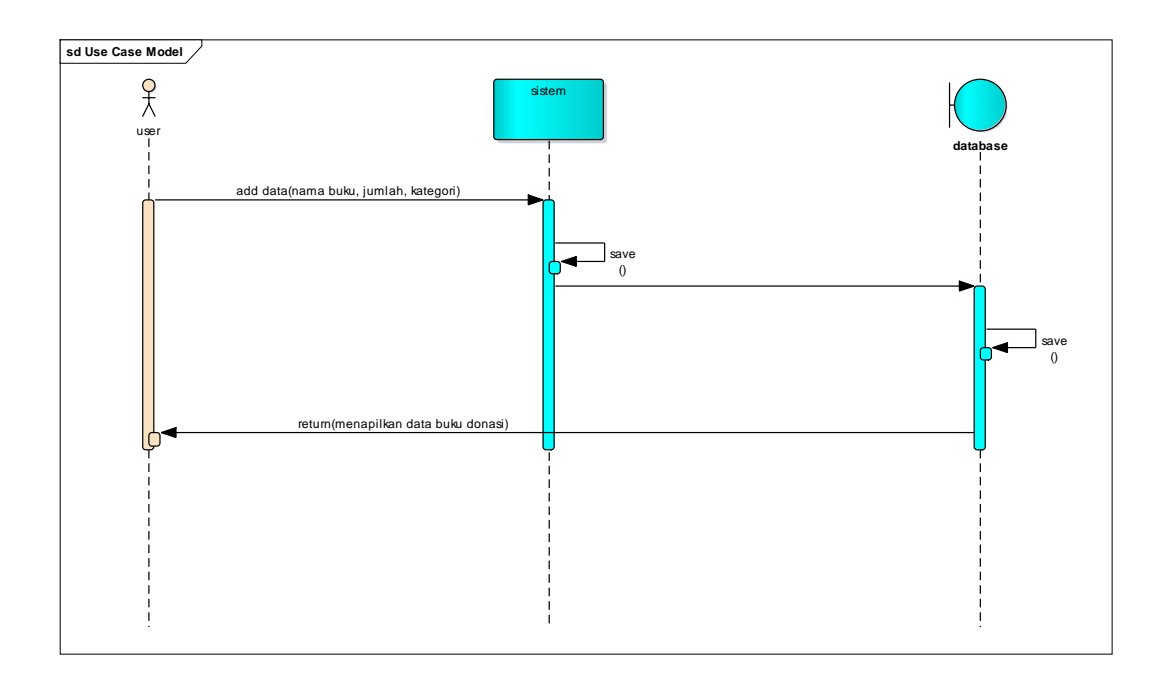

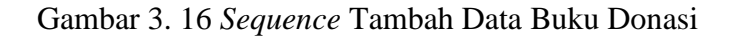

# 8. Lihat Data Buku Taman Baca

Pihak taman baca dapat melihat semua buku yang didaftarkan untuk mendapatkan donasi dari para calon donatur, dengan menekan menu *list* buku semua buku yang sudah didaftarkan akan muncul di dalam sistem. Proses lihat data buku taman baca dapat dilihat pada Gambar 3.17

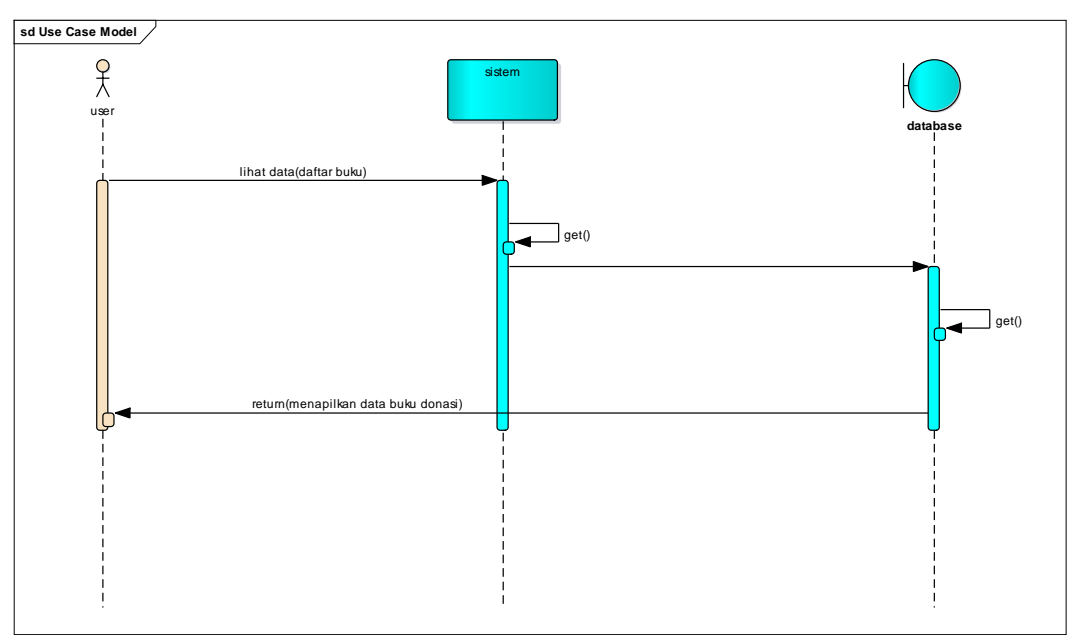

Gambar 3. 17 *Sequence* Lihat Data Buku

# 9. Menampilkan Taman Baca

Administrator memiliki hak istimewa di mana seluruh taman baca terdaftar yang membutuhkan buku di tampilkan di halaman administrator, hal ini dilakukan untuk kebijakan apabila terjadi penipuan oleh taman baca atas permintaan fiktif maka pihak administrator berdasarkan laporan calon donatur dapat menghapus taman baca dari sistem. proses menampilkan taman baca dapat dilihat pada Gambar 3.18

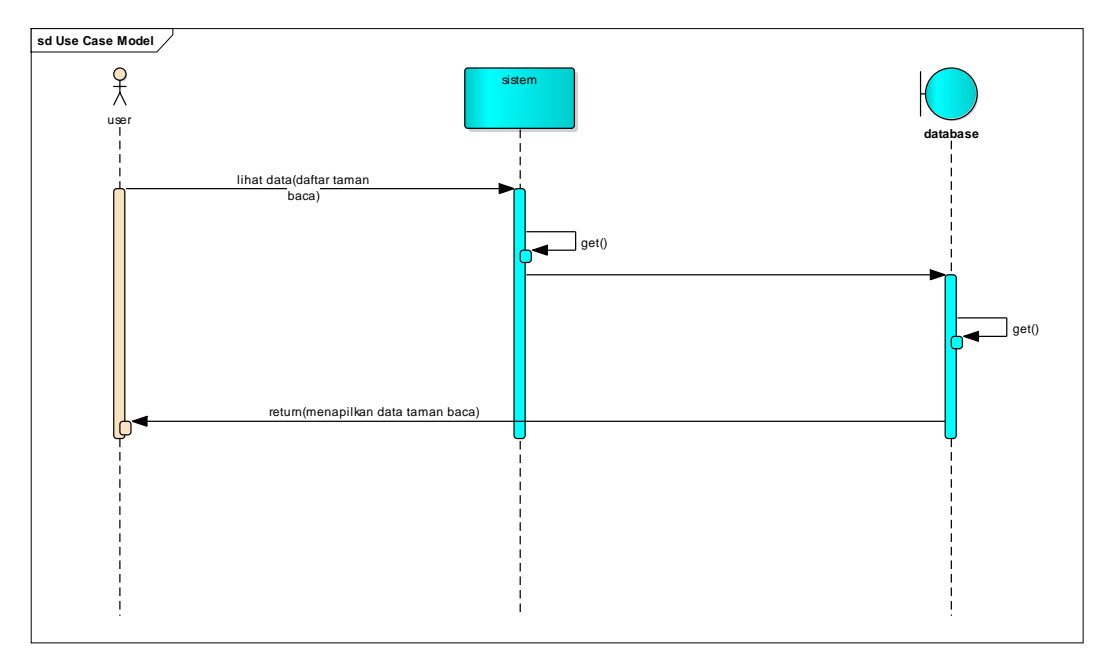

Gambar 3. 18 *Sequence* Menampilkan List Taman Baca

# **3.1.3.3** *Class Diagram*

*Class diagram* menggambarkan keadaan (atribut/properti) suatu sistem, sekaligus menawarkan layanan untuk memanipulasi keadaan tersebut (metode / fungsi). Gambar 3.20 berikut ini adalah gambar rancangan objek berupa class diagram.

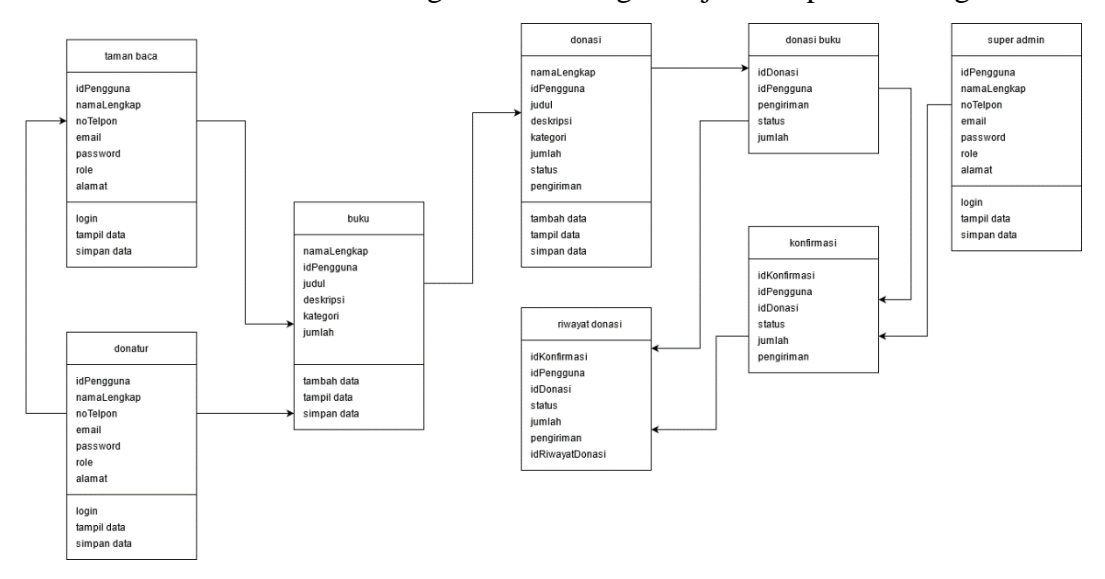

Gambar 3. 19 *Class Diagram* Aplikasi

# **3.1.4** *Construction Of Prototype* **(Pembentukan Rancangan Prototype)**

*Construction Of Prototype* (Pembentukan Rancangan Prototype) pada Sistem

pengalokasian buku bagi taman baca kota Bandar Lampung Berbasis *Android*  adalah sebagai berikut :

1. Halaman *Login*

Rancangan halaman *login* dapat dilihat pada Gambar 3.20

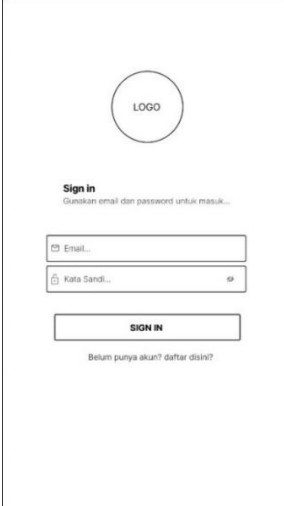

Gambar 3. 20 Halaman *Login*

2. Halaman *Register*

Rancangan *interface Register* dapat dilihat pada Gambar 3.21

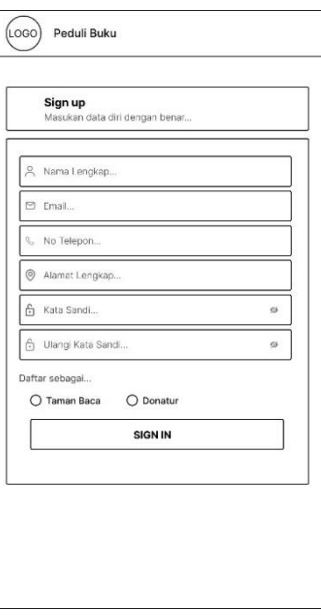

Gambar 3. 21 *Interface Register*

3. Halaman Utama Donatur

Rancangan *interface* Halaman Utama donatur dapat dilihat pada Gambar 3.22

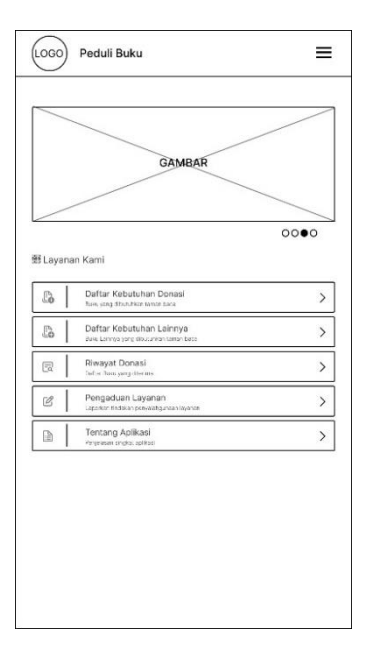

Gambar 3. 22 Rancangan *Interface* Halaman Utama Donatur

# 4. Halaman Pencarian donasi

Rancangan *interface* pencarian donasi dapat dilihat Gambar 3.23

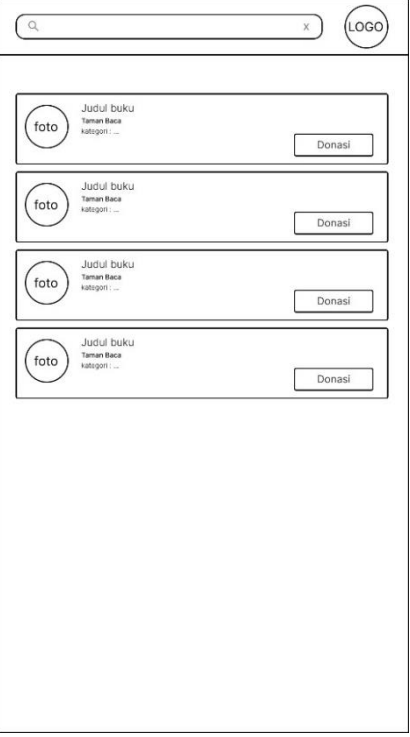

Gambar 3. 23 Rancangan *Interface* Pencarian Taman Baca

#### 5. Halaman Donasi

Rancangan *interface* donasi dapat dilihat pada Gambar 3.24

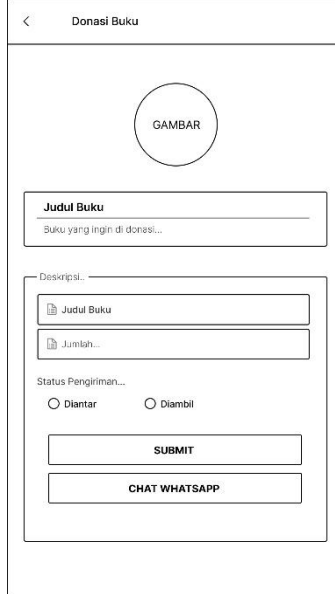

Gambar 3. 24 Rancangan *Interface* Halaman Donasi

6. Halaman Catatan Donasi

Rancangan *interface* catatan donasi dapat dilihat pada Gambar 3.25

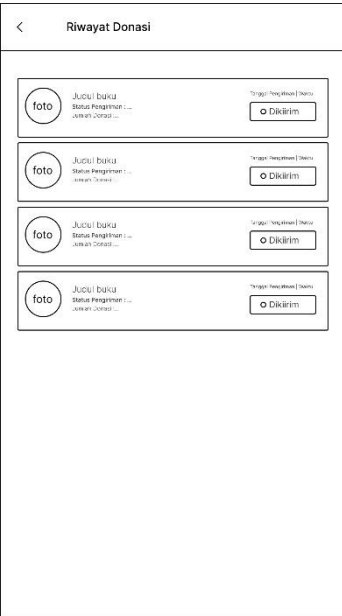

Gambar 3. 25 Rancangan *Interface* Catatan Donasi

7. Halaman Profile

Rancangan *interface* profile dapat dilihat pada Gambar 3.26

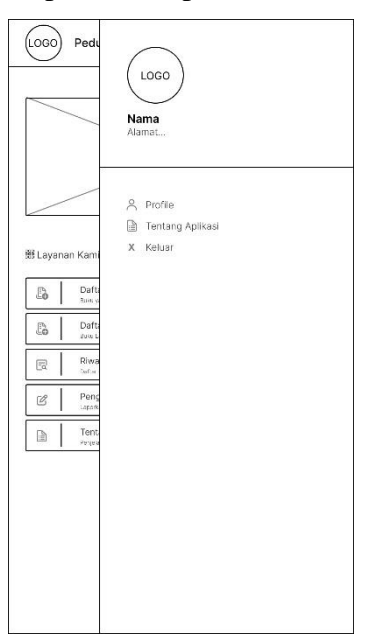

Gambar 3. 26 Rancangan *Interface* Profile

### 8. Halaman Utama Taman Baca

Rancangan *interface* halaman utama taman baca dapat dilihat pada Gambar 3.27

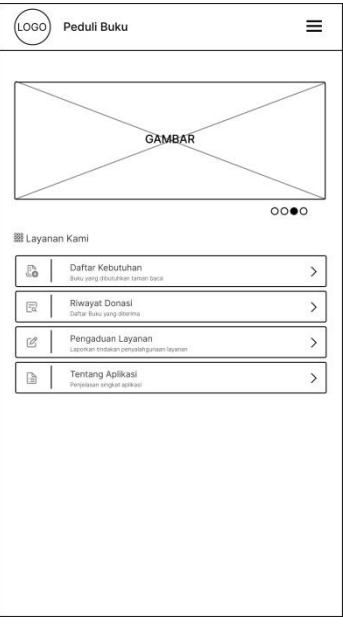

Gambar 3. 27 Rancangan *Interface* Halaman Utama Taman Baca

9. Halaman Tambah Kebutuhan Buku Donasi

Rancangan *interface* tambah buku taman baca dapat dilihat pada Gambar 3.28

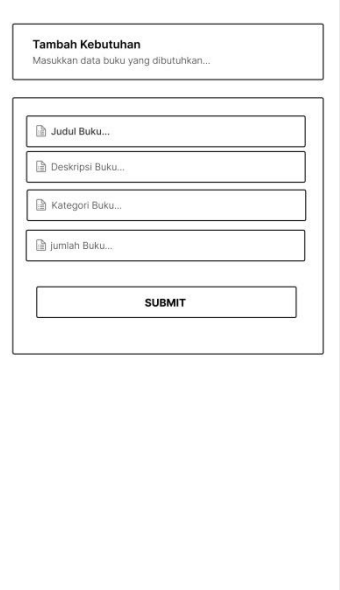

Gambar 3. 28 Rancangan *interface* Halaman Tambah Buku

# **3.1.5** *Deployment Delevery and Feedback* **(Penyerahan Sistem Dan Umpan Balik)**

Tahapan ini merupakan rancangan aplikasi yang telah selesai dilakukan dengan melakukan evaluasi terhadap user, dimana user penelitian ini adalah masyarakat sebagai pengguna dalam mendistribusikan buku pada taman baca serta mempermudah masyarakat melihat informasi kebutuhan pada taman baca. Tahapan pengevaluasian ini dilakukan untuk memperjelas spesifikasi kebutuhan pengguna terhadap aplikasi sesuai yang diinginkan.

#### **3.2 Implementasi metode** *Brute force*

Metodologi bruteforce digunakan untuk pencarian buku donasi serta taman baca yang terdaftar di dalam sistem dengan mencari berdasarkan nama buku serta nama taman baca yang ada di dalam database, tekniknya adalah melakukan pengulangan berdasarkan banyaknya nilai yang terkadung dalam satu buah kalimat.

Alur metode *BruteForce* dalam pencarian data pada penelitian ini, dimulai dengan

memasukan sebuah data berupa kalimat (nama buku atau nama taman baca), lalu akan ada sebuah kunci yang digunakan untuk matching kata yang sesuai dengan nama buku atau nama taman baca. Bruteforce akan menjadikan setiap kalimat sebagai sebuah objek yang nantinya akan di cocokan. (X) merupakan data berupa kalimat, lalu (Y) merupakan data kata kunci yang dimasukan dalam kolom pencarian. Selanjutnya akan dibangun sebuah variable untuk menunjukan posisi awal dan posisi akhir dari kalimat (X, Y). Lalu dilakukan sebuah perulangan nilai (X) untuk mendapatkan panjang data dari kalimat. Selanjutnya jika posisi kurang dari panjang data yang ada di dalam kalimat atau lebih dari kalimat yang ada maka sistem tidak akan merespon, namun jika posisi variable berada sesuai dengan kata yang di masukan dan cocok dengan data (X) makan respon akan menampilkan data yang cocok dengan data dari database.